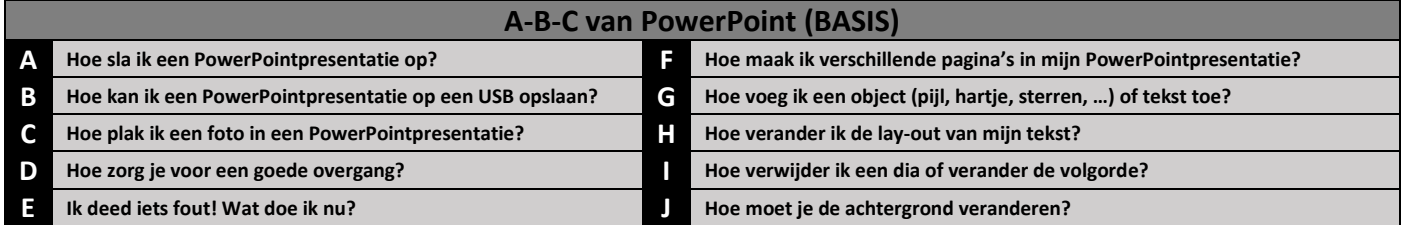

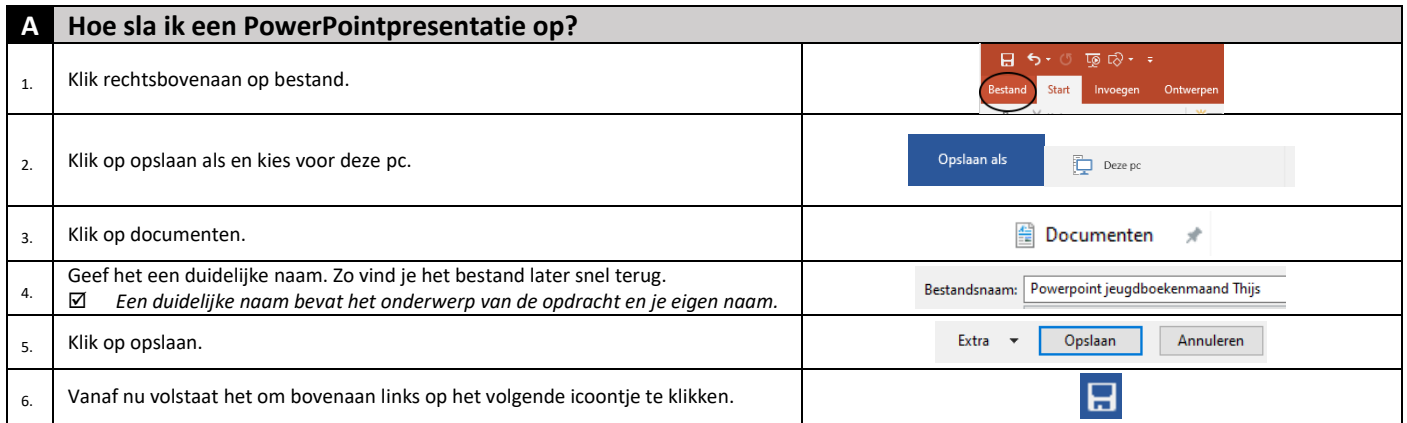

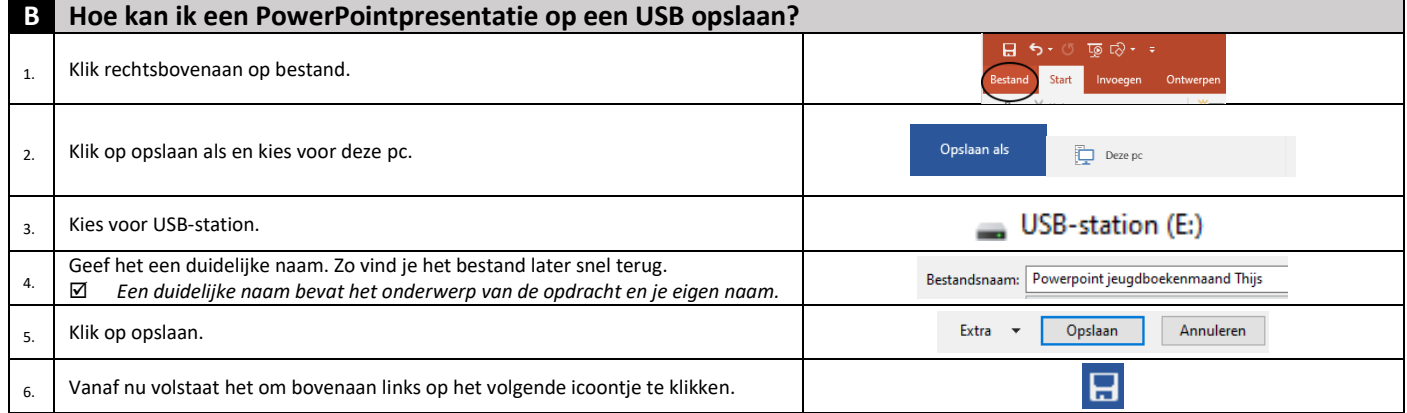

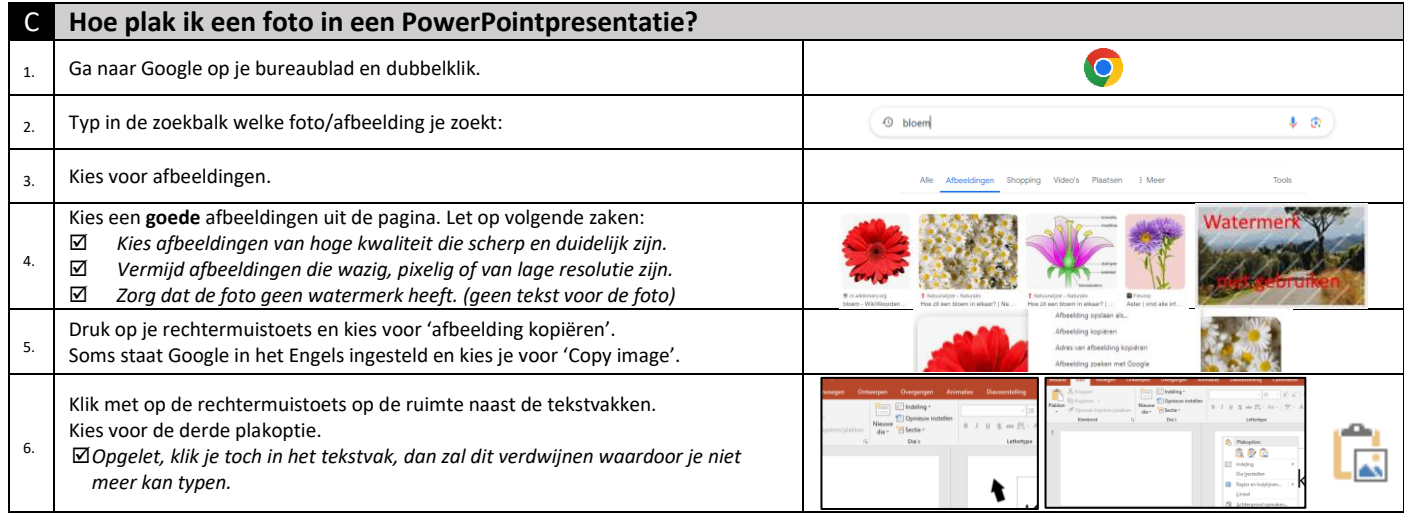

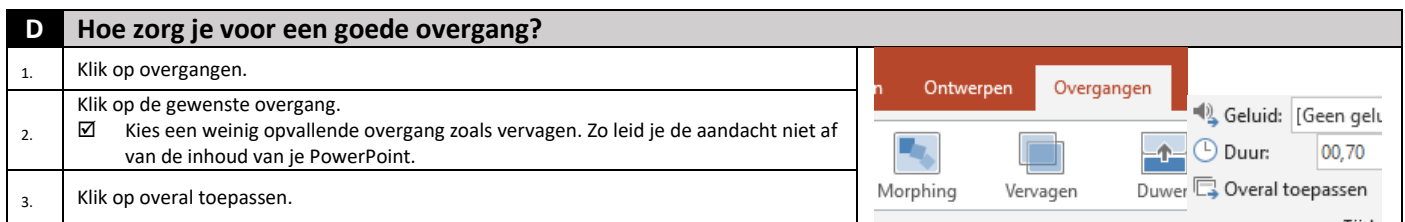

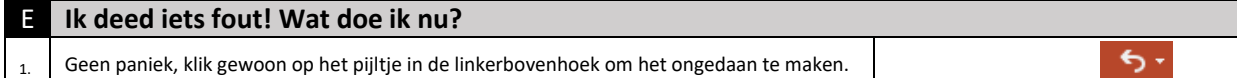

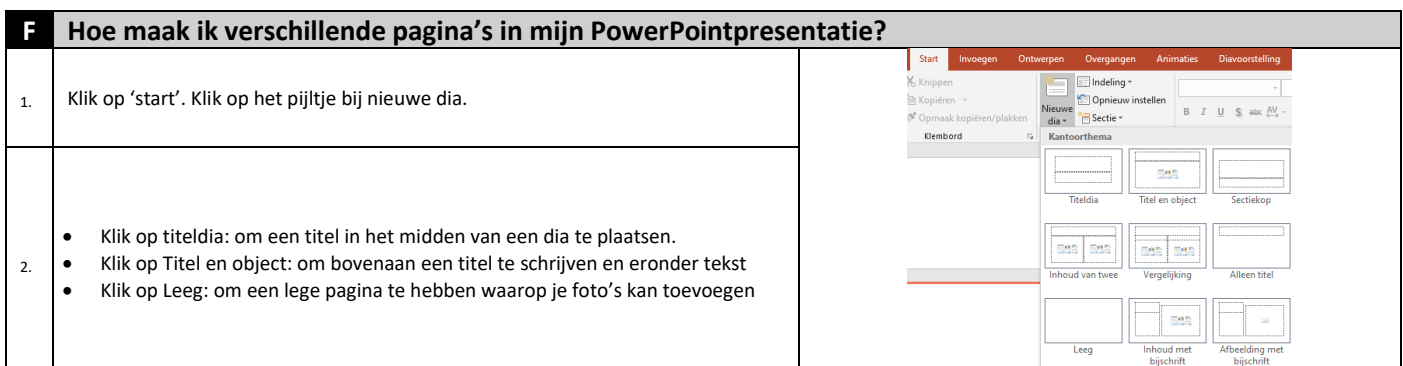

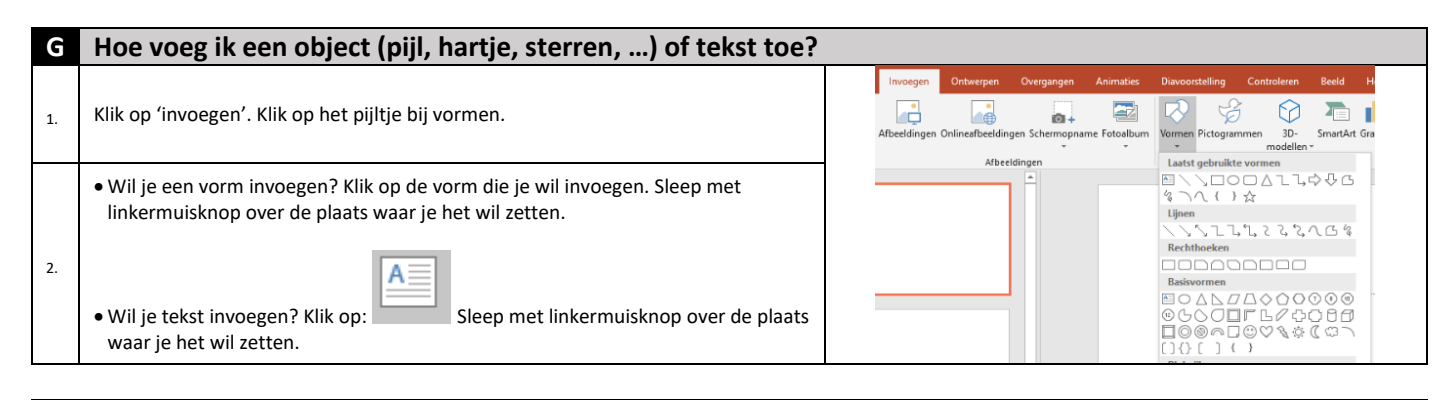

## **H Hoe verander ik de lay-out van mijn tekst?**

Klik op 'start'.

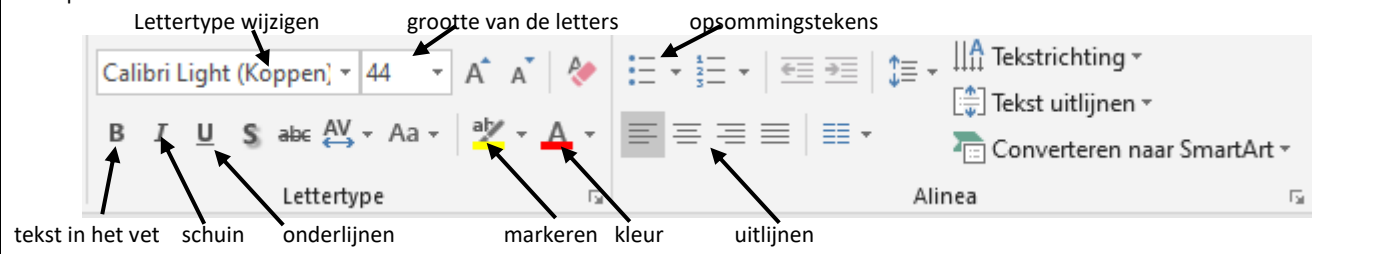

## **I Hoe verwijder ik een dia of verander de volgorde?**  $_{1.}$  Klik op het overzicht links op de dia die je wil verwijderen of van plaats wil veranderen. 2. Klik sleep de dia naar boven of naar onder en laat los op de plaats waar je hem wil zetten. 3. Wil je hem verwijderen, klik dan op delete.

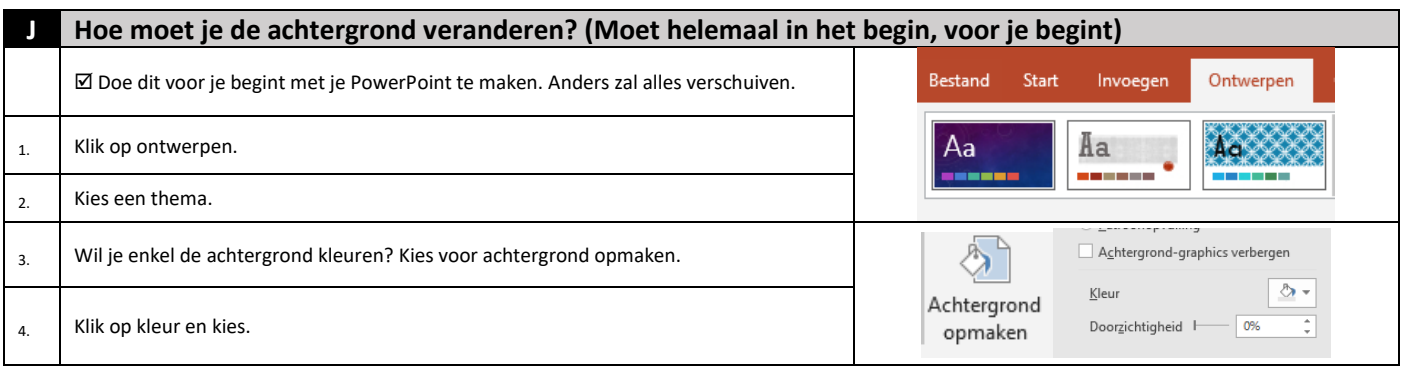